## Web Programming Web #10 – Finish the Website

Objective: Complete the website you started with Web #9.

## Note: You must finish Web #9 before starting this assignment!

In your *Web* folder, create a folder named *first\_last\_web\_10*. Copy all of the files and images from *first\_last\_web\_9* and paste them in *first\_last\_web\_10*.

- 1. The "About Me" page needs 2 images.
  - a. Find 2 images that show something you like. They can be pictures of items from your list of favorite things, or they can be personal pictures of you. These images need to be in the *first\_last\_web\_10* folder.
  - b. Add the 2 images this page. Make sure they have frames using the same classes (frame, floatleft, floatright) that you used on the "*My Future*" page. Make sure you have courtesy of paragraphs. One image should be floated left, the other floated right.
- 2. On the "*My Favorite Things*" page, highlight your favorite thing in each list using an <em> tag. You will need to style *#content em* in *web8.css*. See the example.
- 3. Nothing additional is needed for the "My Useful Websites" page.
- 4. The *"My Schedule"* page needs one paragraph about each of your periods. These paragraphs should be below the table. What are you learning that period? Do you like it? How are you doing in that period?
- 5. Nothing additional is needed for the "My Future" page.
- 6. Validate all 5 HTML files: *index.html, future.html. schedule.html, useweb.html* and *favorites.html.* (You will use the HTML validator **ONLY**, not the CSS validator.)
- 7. Validate the web8.css file. (You will use the CSS validator ONLY, not the HTML validator.)
- 8. Make sure that you turn in the complete website.
- 9. Compress your *first\_last\_web\_10* folder and turn it in the usual manner.

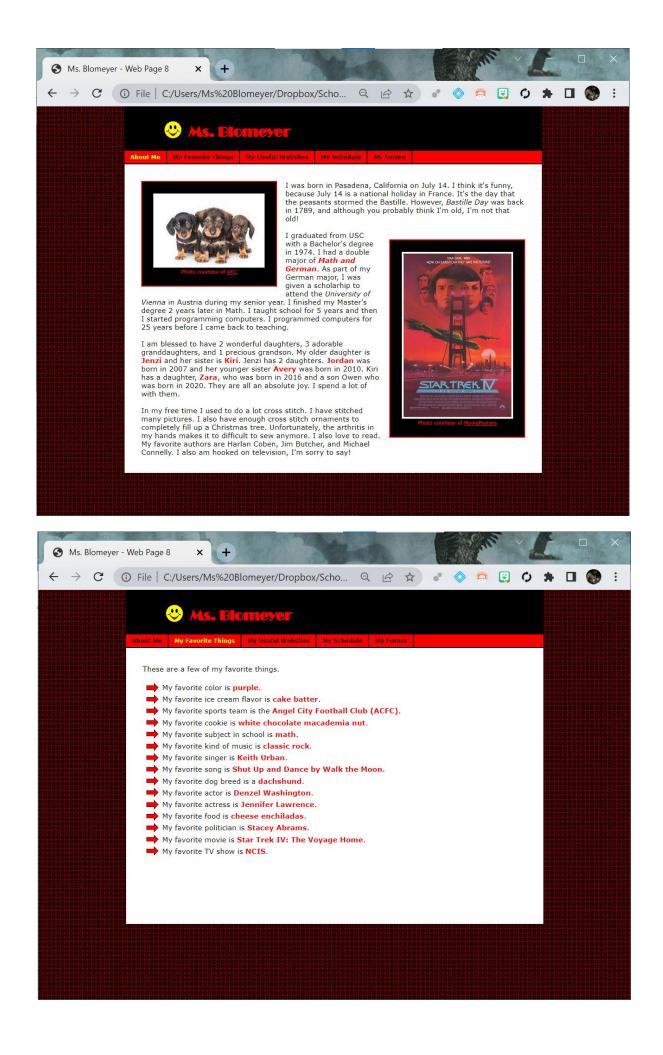

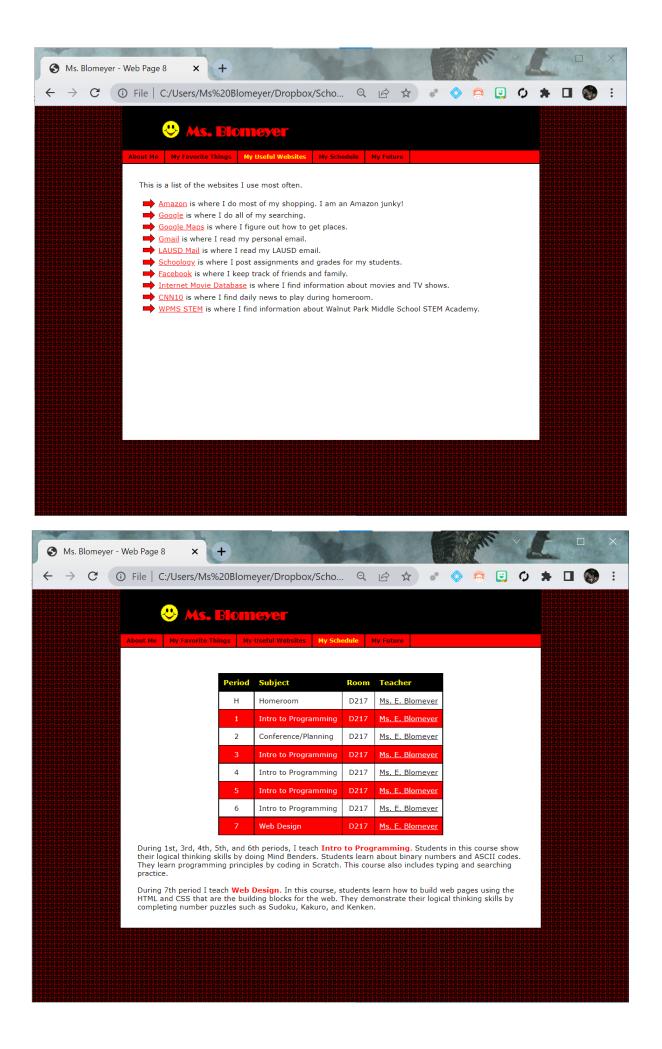

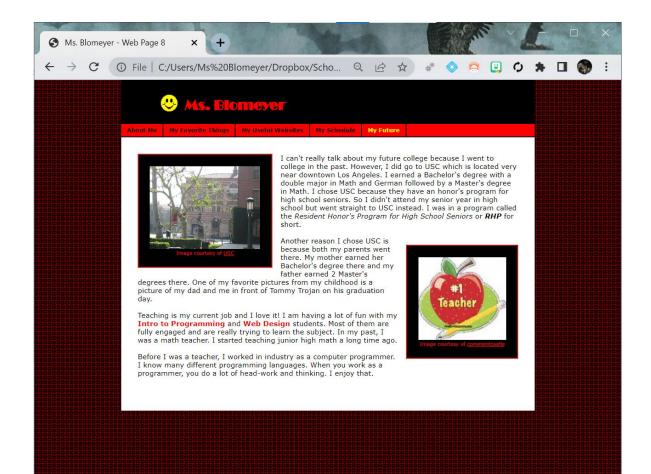